January 8, 1986 Volume 4 1 1 1sue #1

**BAY AREA MiCRO DECISION USERS ASSOCIATION**

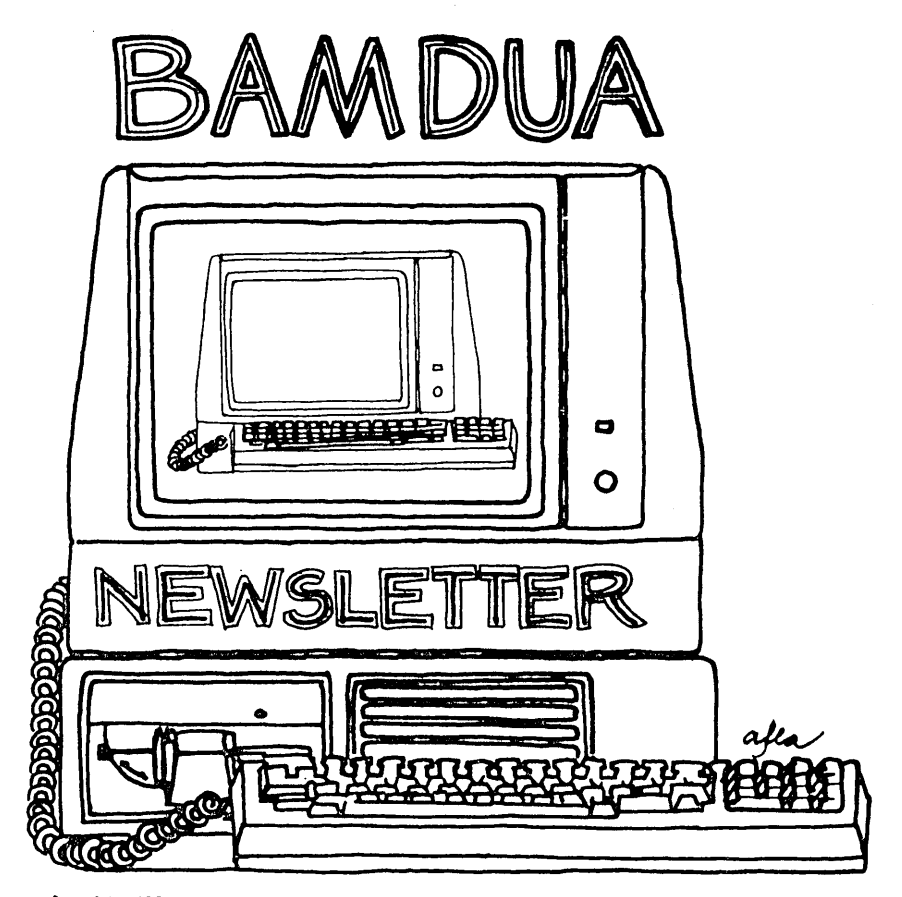

**A MUTUAL.. SUPPORT NETWORl<. FOR USERS OF MORROWS' MICRO DECISION COMPUTERS-** ~O. **'BOX** *S* **152.) aERK** ELE~ **CA .94705** 415: 644 -2005

Nulls, if needed, (0-9)? <sup>0</sup>

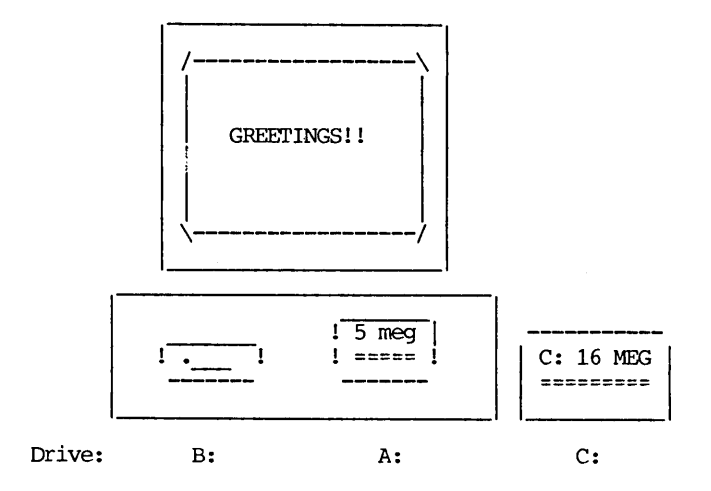

Loading System...

===Eay Area Micro Decision Users Association (B.A.M.D.U.A.)===  $==$  SBBS RCP/M and Bulletin Board (415) 654-3882 === \*\*\* Sysop: steven Wartofsky \*\*\*

Example for fast log-on: "XY95; YANK<CR>" (for Xavier Smith with password code XY95, password YANK)

BBS cmds "R", "M", "N" will display PUBLIC messages only. All PRIVATE messages are 'invisible' unless meant for you. See help on-line.

Enter your First and Last name (or user number): YOUR NAME!

+++++++ HAPPY NEW YEAR FROM YOUR BBS ++++++++

\*\*\*\*\*\*\*\*\*\*\*\*\*\*\*\*\*\*\*\*\*\*\*\*\*\*\*\*\*\*

# **TABLE OF CONTENTS**

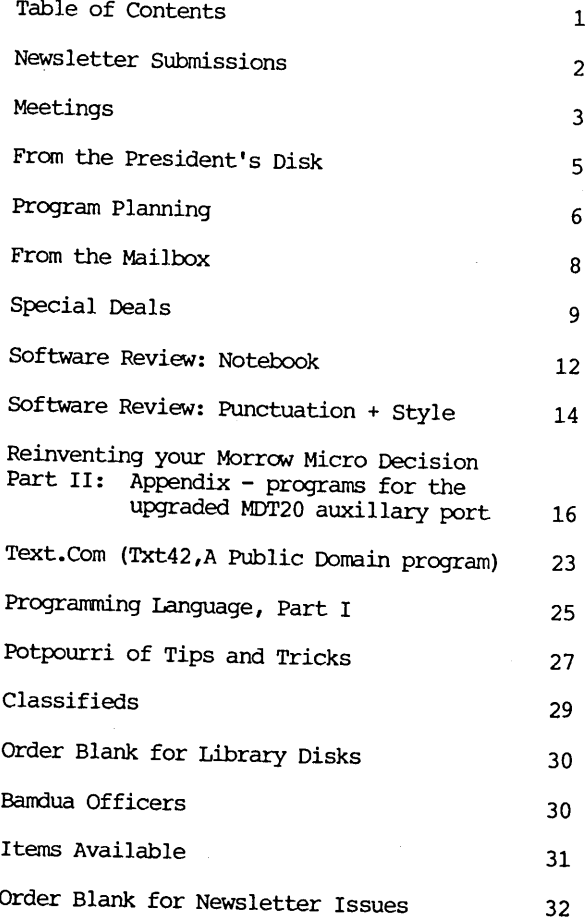

Advertisors:

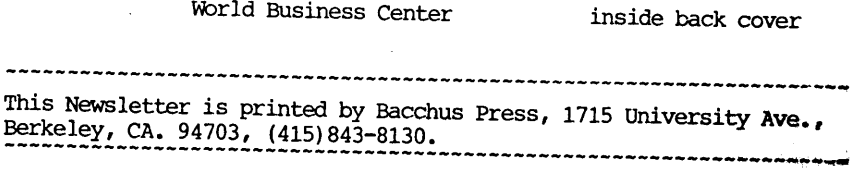

# **NEWSLETTER**

If you wish to submit material to the newsletter, <sup>p</sup>lease follow these guidelines:

- <sup>o</sup> Submit material before the <sup>23</sup> of each month
- <sup>o</sup> Submit hard copy along with <sup>a</sup> WordStar file on <sup>a</sup> SSDD or DSDD diskette; left margin, default; right margin, 68 and right justified. (NewWord files are acceptable).
- <sup>o</sup> Include your name, address and telephone number Your disk will be returned to you.
- <sup>o</sup> Send newsletter materials to: Newsletter Editor BAMDUA P.O Box 5152 Berkeley, CA 94705

If you have questions about newsletter submissions, call me afternoons only on Wednesday or Friday (415-843-8167). If you have other questions about BAMDUA, call the BAMDUA Office, 415-644-2805. If you need technical help, use your DIRECTORY.

**IMPORTANT:** If you have something you especially want in the next Newsletter but are unsure you can ge<sup>t</sup> it in before the deadline, be sure to call me so that we can make special deadline, be said to call matter to you when it is published, then you do not need to be concerned about the deadline; just send it in when you have it ready!

Please remember that the deadline is important in order to enable me to <sup>p</sup>lan and produce the Newsletter.

If you have tried one (or more) of the utilities available on the library disks, write a review and send it in! If you know the answer (or think you do) to new or recurrent questions in the Notepad or Mailbox departments, write me so that <sup>I</sup> can make the information available to all.

We reserve the right to edit articles submitted for publication. In keeping with the spirit of "public domain" we gran<sup>t</sup> permission for articles appearing in this Newsletter to be reprinted by other users' groups for the purpose of free dissemination of information as long as proper identification is made of author and source.

Thanks. --Georgia Babladelis, Ed.

#### BAY AREA MICRO DECISICN USERS ASSOCIATION <sup>A</sup> Morrow computer users' group

### Monthly newsletter, Vol. 4, Issue <sup>1</sup> January <sup>1986</sup>

BAMDUA, P.O. Box 5152, Berkeley, Ca <sup>94705</sup> (415) 644- 2805

BAMDUA, the Bay Area Micro Decision Users Association, is open to all who are interested in Morrow's Micro Decision computers. Membership fee is currently \$16 per year and includes <sup>a</sup> subscription to our monthly newsletter. For infonnation, membership application fonns, etc. , <sup>p</sup>lease send <sup>a</sup> self-addressed stamped envelope to the BAMDUA P.O. Box.

The BAMDUA office is open 8:30-4:30 weekdays; the answering machine or <sup>a</sup> call-forwarding BAMDUA volunteer will take your messages from 12:30 on. When Dana is in the office, she will answer the <sup>p</sup>hone in the morning.

The main BAMDUA meeting is held the last Tuesday of each month.

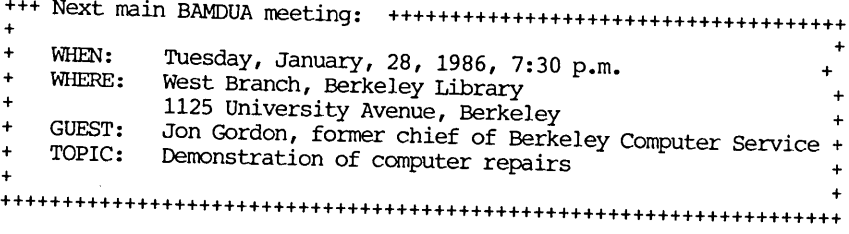

PLANNING AHEAD: Information about future meetings.

When: Tuesday, January 28, 1986, 7:30 p.m. Where: West Branch, Berkeley Library <sup>1125</sup> University Avenue, Berkeley Guest & Topic to be announced

### LOCAL MORROW USER'S MEETINGS:

MUG/MARIN (Marin Users' Group) meets on the fourth Thursday of each month at 7:30 p.m. The address is P.O. Box 925, Mill Valley, Ca. 94942. For infonnation, contact Susan Miller  $(415)\overline{3}83-6276$  or Jim Kelly  $(415)\overline{472-1499}$ . The group describes itself as <sup>a</sup> small but stimulating group which tries to diversify infonnation for both novices and pros alike.

Stanford Morrow Users' Group, (S.M.U.G.) meets on the 2nd Wednesday of the month at 7:30 PM on the Stanford campus: Polya Hall (also known as Turing Auditorium), room 111. Info: Ed Gallaher (408) 749-9285 (H)

The CP/M Users of santa Cruz County (formerly SCMDUG) will meet on Tuesday, 1-28-86, at <sup>7</sup> p.m. at the santa Cruz Public Library <sup>224</sup> Church St., Santa Cruz. This group is open to all users of Morrow, Kaypro, Osbourne, Televideo and other CP/M computers. There will be an open forum for questions, a public domain software demonstration, and public domain software for sale. Written inquiries should be sent to 376 Lucinda St., Scotts Valley, CA 95066. For information call Marianne Russell, Sect., 408/438-0662 or Daniel Payne, Pres., 408/476-0203. (Note: The Morrow and Kaypro groups are joining forces and expanding)

PETMUG (Petaluma Users' Group) meets on the 4th Thursday of each month at Advanced Information Management, <sup>245</sup> North McDowell Blvd. (in Petaluma Plaza), Petaluma, CA. For info. contact: Don Waite, 707/763-6891 or Dick Hoffman, 707/762-8286 or mailing address: P.O. Box 948, Petaluma, CA. 94953.

#### CLASSES:

Until now, we have offered classes on MODEM7, INTERMEDIATE CP/M, <sup>a</sup> NOVICE EMERGENCY CLINIC for beginners, PERSONAL PEARL for beginners, PUBLIC DOMAIN SOFTWARE, QUEST ACCOUNTANT PROGRAM, and an ADVANCED CP/M and SYSTEMS class. Now it appears that there is not enoug<sup>h</sup> interest in them to continue offering these classes. However, if interest grows in the future, these classes will be made available again. Classes will then be scheduled when enoug<sup>h</sup> participants sign up for them. For information, call BAMDUA (415) 644-2805.

#### \*\*\*ANNOUNCEMENTS\*\*\*

Computer Swap Inc. announces the North-West Computer SWap to be held on Saturday, January 11, 1986 from 10 a.m. to 5 p.m. at the San Mateo Fairgrounds Exhibition Hall, <sup>2495</sup> S. Delaware, San Mateo, california. This is <sup>a</sup> one-day only show tauted as <sup>a</sup> high-technology flea market and mini show for persona<sup>l</sup> computing enthusiasts.

#### ----------

Computer Swap America, Inc. announces: February 1, 1986, San Jose, CA. - a one day personal computing bargain shows at the Santa Clara County Fairgrounds. New and used computer hardware and software, components, accessories and more are available from sellers in an informal indoor setting. Open rom <sup>10</sup> a.m. to <sup>6</sup> p.m. General admission is \$5. For more information call 415/366-9162 or write Computer SWap America, P.O. Box 620107, Woodside, CA 94062.

#### ----------

# **FROM THE PRESIDENT'S DISK**

### by Sypko Andreae

Happy New Year to all BAMDUAns, friends and relations. May most of your dreams come true and may you start many new ones. your computer be faithful to you and may you learn how to treat your computer so it will be the reliable, hassle-free tool that you always wanted it to be (see you at the next meeting).

This last year Morrow, Inc. went through so many changes so fast that it was hard to keep up with. The company was like <sup>a</sup> small sailboat in a tempest far too severe for it. It kept sailing but lost a lot of rigging in the process, a mast here, a sail there. Halfway through the year it nearly sank after more than half its crew went overboard. You could see the officers at the pumps and <sup>10</sup> new sail and they threw lots of ballast overboard. Now the storm has abaited somewhat, but the boat still leaks. They have also changed course so they are now practically out of sight, as far as we are concerned. To this day this little boat is still afloat. Where it is going nobody knows.

By comparison BAMDUA has fared quite well during the last year. At BAMDUA Board meetings we would worry about the great drop- off in membership we all thought was sure to come. Dave Rosner, our former Treasurer, would present us with healthy looking financial reports, preambled by short notices of possible future doom. We waited and waited, but, after the membership declined from about 900 to 750 it<br>just stayed there. There was a noticable turn away 10 0 750 it There was a noticable turn-over. Some old members would leave but they would be replaced by new members in numbers far exceeding expectations. There was an increase in members from outside the area, part of them attracted by the BAMDUA BBS (Electronic Bulletin Board System), many of them attracted by the BAMDUA Newsletter, which steadily improved its quality under Georgia<br>Babladelis' creative guidance. While some activities have dropped<br>off significantly--classes, meeting attendance--others became Babladelis' creative guidance. While some activities have dropped stronger, most noticably the BAMDUA BBS. I recently steppped down as SYSOP, which function is now in the enthusiastic and capable hands of Steven Wartofsky. Conclusion: BAMDUA--though changed--is in excellent health. I wish that were true of all Morrow Users Groups.

There will soon be a major change in the office: Dana Gaskin, our stallwart BAMDUA administrator--doubling as MOR staffmember--has decided to resign. Dana joined us two years ago at <sup>a</sup> time when the paperwork of BAMDUA completely grew over my head. The office was still in my home then. Soon Dana started <sup>p</sup>lugging away at the myriad tasks that needed attention to keep BAMDUA running. She <sup>p</sup>loughed through BAMDUA's great growth-wave with admirable tenacity while most of her new skills were self-taught. Where she wanted just one job, she in fact had to handle <sup>25</sup> of them. That was hard but she has done that with great dedication, making many friends in the process. We'll sorely miss you, Dana, and we wish you lots of luck in your new pursuits in life.

# **PROGRAM PLANNING**

### VOLUNTEERS & MATERIALS NEEDED FOR BETTER MEETING PROGRAMS

#### by 1.1. Butler

BAMDUA would like to pu<sup>t</sup> on better programs, which are useful to the members. Below is <sup>a</sup> summary of programs we would like to present, listing equipment, locales, speakers and materials needed. We would also like to hear about other programs you would like to see pre-sented, provided you are willing to work on them. If you can pro-vide any of these, or would like to volunteer, please write I.I. Butler, c/o this Newletter, or phone him at 415-863-5953 (24-hr. answering), leave your name, full address with zip, phone number,<br>answering), leave your name, full address with zip, phone number, and what you can provide, or information where to obtain it. Please observe the five Golden Rules of program participation:

- 1. Only serious, hard-working volunteers need apply. If you want to see something done, you work on it. No exceptions.
- 2. Only complete, accurate, first-hand information giving leads to speakers, equipment, etc. is acceptable. Do not send your BAMDUA officers, directors and working volunteers on wild-goose chases based on casual hearsay information, or you nay find yourself on <sup>a</sup> list of program "twits".
- 3. If you want to advertise or promote a product or service through program participation, be completely up-front about it. Some promotions are informative and useful to our members.
- 4. Software piracy of any kind in connection with an official not only proprietary software, but also <sup>a</sup> ban on volunteering to nake collections of related public donain software just to get free disks from our library, without paying disk charges.
- 5. Demonstrations should be done with disks professionally and competently prepare<sup>d</sup> for the session, requiring hours of work and coordination with our librarian, Gene Korte. special cases, disks used in demonstrations should be identical with disks offerred for sale at the same session to our. members, and all public domain software on disks should be: a) fully documented; b) the latest versions available; c) choices among two or more programs doing the same thing, rather than just one person's personal favorite programs; d) selected after consulting several persons.

### MEETING PLACE WITH AUDIO-VISUAL EQUIPMENT

we need to pu<sup>t</sup> on more meetings with demonstrations on <sup>a</sup> computer, in which the terminal display is projected on <sup>a</sup> large screen. We need an easy-to-find auditorium/ meeting room that seats at least 50, better 100, with nearby parking, in the East Bay, which has electrical power, a modular phone jack with telephone service

(for modem demonstrations), and the necessary audio-visual equipment (screen and projector, microphone & PA system also desirable) to project terminal displays on <sup>a</sup> large screen, while someone describes what the operator is doing and why. If we cannot get a room with all the equipment, we need to know where we can reliably rent affordable, easy-to-use equipment. It would also be nice to have someone willing to create VCR cassettes of programs, to provide copies to other user groups and isolated users at reasonable rates.

### SPEAKERS AND MATERIALS NEEDED FOR THE FOLLOWING PROGRAMS:

1. Program Name - How To Call <sup>a</sup> BBS. Description - One person will use a Morrow computer and modem to call a BBS, while another describes what he is doing and why. Examples - logging all messages rapidly, to read them later, saving phone charges; uploading  $\alpha$ downloading files. Needs - We already have an operator & <sup>a</sup> BBS that will be guaranteed to answer our call. We need a speaker, plus the meeting room and <sup>p</sup>hone jack discussed above.

2. Program Name - Public Domain Software for the Novice. Description - Every person attending will pay for one double-sided or two single-sided disk (s), containing choices among two or more programs (with documentation) of the latest versions of the most useful  $\vec{a}$  disk maintenance programs that every user, even novices, should have, e.g., non-library sweeps (NSWP, WASH), disk directories (DIR22, SO, XDIR), file catalogs (DIRFILES, NEWCAT), text-file printing/listing programs (LISTT, PRINT), text-file viewing programs (READ, BISHOW), <sup>p</sup>lus FINDBAD, UNERASE, QUIKKEY, etc. several programs will be run and dexronstrated on screen. Needs - One responsible disk creator (see Golden Rule <sup>5</sup> above), one speaker, and one operator.

3. Program Name - Public Domain Software for File Transfers. Description - Attendees will pay for and receive disk (s) containing the most commonly used utilities for file transfers by modem and between operating systems. This will include choices among programs (with documentation) for squeezed files (SQ/USQ), libraries (NULU, LBRDSK, TYPEL), 8th-bit adding & stripping (ENSOFT, FILT\*.\*), and<br>file encryption and decoding (SCRAMBLE, PASSWORD). Current versions of UNIFORM & MULTIFORM may be run and demonstrated, but must be acquired elsewhere through normal channels. It would be nice to see <sup>a</sup> serial-cable transfer of files from <sup>a</sup> Morrow CP/M computer to an MS-DOS system. Needs - Same as above, one disk-creator, one speaker, one operator, <sup>p</sup>lus non-Morrow hardware & software.

4. Program Name - First Introduction to Patching With DDT & DU. Description - This is for people who have never patched, to get them started. Demonstrations should include: a) patching <sup>a</sup> <sup>p</sup>iece of public donain software, which has patchable options; b) patching proprietary software for installation, sign-on messages, etc. Disk (s) distributed and paid for should include DU, CK-FIX, CRCK, CHEK, DIRCHK, SUPERSUB, MEMMAP, etc. This *is* not <sup>a</sup> presentation on patching WordStar & NewWord. If there is user demand, we may run a separate program with a separate disk for that purpose. Needs -Same as above, one disk-creator, one speaker, one operator.

5. Program Name - ZCPR3 for the Non-Hacker. Description - This is for all users, who have not gotten into ZCPR3, because of the cost of acquiring it direct, and the skill and time required to obtain it from BBS's & work with approximately six disks of utilities and patching for the Morrow BIOS. There should be on-screen demonstration installations on both an MD2 and an MD3, and attendees should receive ready-to-install minimum beginners' disks. Needs - This program will never happen, until we have in hand, at least six weeks in advance, disks which pennit quick and easy (5 minute) installations of ZCPR3 on Morrow MD2 computers using MDT 20 & 50 terminals and MD3 computers using MDT <sup>60</sup> & <sup>70</sup> terminals, together with the minimum utilities and clear documentation required to exercise some of the choices offered and install these disks for commonly encountered non-Morrow terminals (Televideo, Qume, Hazeltine). This material must be thoroughly debugged and actually run, before we will even announce a date for the program. As well as one disk-creator, one speaker, and one operator, we need <sup>a</sup> pro-ZCPR3 promoter/speaker, and one person who can talk intelligently about why he/she does not like it, or the possible problems in running it.

#### OTHER PROGRAMS WE WOULD LIKE TO SEE:

We would like to see one program each on the best dBASE II \*.CMD files, the best PIIDI' \*.PIL files, and the best Microsoft M-BASIC \*.BAS files. But do not just send us your files. First, we need volunteer program coordinators for those programs. And second, when there is a coordinator for each category ready to receive and evalu-ate files, we feel we should limit acceptances to those files some-one other than the creator has used on Morrow, and recommends.

#### \*\*\*\*\*

## **FROM THE MAILBOX**

Since we didn't have <sup>a</sup> meeting in December, the following questions arrived by mail. If you can help, call Stan Naparst, 415/525-2086 or write him at 90lA santa Fe Ave., Albanay, CA 94706.

- 1. Does anyone have the following public domain programs:
	- a. CALCULAT.BAS
		- b. TYPWRYT.COM

2. Has anyone figured out how to ge<sup>t</sup> continuous underlining using WordStar 3.0 on <sup>a</sup> Daisywriter printer?

3. Has anyone figured out how to ge<sup>t</sup> double-spaced numbered lines on documents which start with "1" on each page?

#### \*\*\*\*\*

### **SPECIAL DEALS**

#### 1. EUREKA!

EUREKA is a well-regarded and well-reviewed catalog program. see the last several issues of our Newsletter for specific information about group rates. EUREKA! was reviewed in BAMDUA Newsletter, V.3,#8, Sept. 1985, p.14. (see also review in MOR, V.2, #4, Aug/Sept 1985, p. 45)

STATUS REPORT: we qualify for the 30% group discount rate!

#### 2. TYPEWRITER

TYPEWRITER: Produced by MicroCost, this software allows you to use your computer and printer system as though you had a typewriter, plus many more features. It was reviewed in the BAMDUA NEWSLETTER,  $V. 3$ ,  $\#$  9. Check that issue for details of offer also.

STATUS REPORT: This is in popular demand. We qualify for the 50% discount! If interested, write and include SASE.

#### 3. SHADOWPRINT

SHADOWPRINT software by Common Sense Systems Associates permits you to "spool" files into an invisible queue that automatically sends them to the printer while you continue with your work. Version 3.2 is now available. <sup>A</sup> review of the program and details of the discount offer can be found in  $V.3$ ,  $# 9$ , October 1985. An update review appeared in the December issue. (See also update review in MOR, V.2, #5).

STATUS REPORT: Still open to qualify for group discount.

#### 4. DATAPIDTTER

DATAPIOTTER: this unique program allows you to plot and print your data in a variety of ways without screen graphics. A review and cost information can be found in the BAMDUA NEWSLETTER,  $V.3$ ,  $#6$ , JUNE 1965, p. 12-18. See also highly favorable review by Bruce Gale in Profiles, April 1985, p. 72.

STATUS REPORT: We qualify for the group discount of 20%.

#### 5. POOR PERSON'S SPOOLER

SPOOLER, made by Poor Person Software in Palo Alto, prints spooled disk files and simultaneously captures printer output from programs. It does not interfere with running programs. Compatible with Write-Hand-Man. See review and details for group discount rates in BAMDUA Newsletter, V. 3, #9, OCt. 1985.

STATUS REPORT: still open to qualify for group discount.

#### 6. WRITE-HAND-MAN

WRlTE-HAND-MAN, made by Poor Person Software, can be considered the "sidekick" for CP/M. You can make notes, look up telephone numbers or files on disk, and perfonn calculator functions by opening up a "window" while you are running your program; when you leave Write-Hand-Man, you return to your application program. See the Newsletter, *V.3,* #9, oct. 1985 for a review of the program and details of the special group purchase rates.

STATUS REPORT: We qualify for the 20% group discount! If interested, send me a check for \$42.56 made to Poor Person Software.

#### 7. FREE-FILER

FREE-FILER is <sup>a</sup> powerful and speedy free fonn information retrieval system. It allows you to retrieve information much the same as does a data base system but without the need for preliminary formats. It also has <sup>a</sup> sort program. See the review and specific information about group rates in the December 1985 Newsletter,  $V.3$ , #11. (see also the review in MOR, *V.2,* #5, OCt/Nov 1985).

#### 8. MAGIC SERIES

MAGIC SERIES combines 3 programs: MAGIC PRINT, MAGIC BIND and MAGIC INDEX. This amazing program pennits you to achieve true proportionally spaced print in camera ready type set appearance, plus providing simple dot commands for printing multiple columns. Also included is the ability to do footnotes, indices, and automatic renumber of chapters, etc. See the review in the NEWSLE'ITER, V. 3, #11, Dec. 1985. Also see that issue for information about group discount rates.

#### 9. MASTERCCM

MASTERCOM is produced by Software Store of Marquette, Michigan. This is a full feature, easy to use smart terminal and file transfer utility that is available for most popular computers with CP/M-80 or PC-OOS compatible operating systems. MasterCom retails for \$49 but is available to our members at a discount for group purchases: 50% discount for 4 units; 60% for 25 units; and 70% for 50 units. These are real savings! This software was described more fully in BAMDUA Newsletter, *V.3,* #8, Sept. 1985, p. 19.

10. ADM20 UPGRADE KIT<br>Of special interest to owners of the ADM-20 (MDT-20) terminal, this upgrade kit has been favorably reviewed and praised by all who have tried it. This Kit makes the function and cursor keys operate<br>in the way in which they were intended, plus other features. See in the way in which they were intended, plus other features. the article by Phil Hess in the NEWSLETTER, V.3, #11, December 1985 for details of installation and features of the product and for details of special group rates for BAMDUA members. In this issue of the NEWSLETTER are programs for use with it written by Phil Hess.

#### \*\*\*IMPORTANT NOTE\*\*\*

#### \*\*THESE ARE YOUR INSTRUCTIONS FOR ORDERING SPECIAL DEAL ITEMS\*\*

All the special deals listed above this note can be acquired by contacting me and including information about your system, printer,<br>etc. Give your name and address and telephone number; enclose a etc. Give your name and address and telephone number; enclose a Contact: Georgia Babladelis, Editor, 1064 Sterling Avenue, Berkeley, CA. 94708. Do not contact Sypko, Dana, or "Bamdua office" and do not combine your request for a special item with your renewal of membership or other inquiries. If you are interested in one or more SPECIALS you must contact me! Otherwise, your inquiry can take a long time in reaching me, thus you run the risk of not getting included in a group discount. Do include a SASE! I am not Midas!

All the special deals which follow this note include information about the appropriate person and/or address to contact.

#### 11. PROPORTIONAL STAR

PROPORTIONAL STAR, created by Writing Consultants, is the software version of their popular book detailing how to patch WS in order to accomplish proportional printing. The patches are now available on disk with simple instructions for installing for your system and version of WS. See review, last issue of the Newsletter. <sup>A</sup> 20% discount on the \$75 price is available to persons who mention they are BAMDUA members and ask for the discount when ordering directly from the company.

#### 12. REACHOUT

REACHOUT, a menu-driven telecommunications program that works with any modem, including the CTS MM-300 Modem System. A special version of ReachOut is available for all Micro-Decision computers. The price is \$125.00 (\$65.00 for the MM-300 version), plus 6% tax in<br>California, shipping by UPS to a day time address included. Full california, shipping by UPS to a day time address included. Full end-user telephone support is provided by the manufacturer. \$132.50 (includes tax and shipping) to Applied Computer Techniques, 21 Cottonwood Drive, San Rafael, CA 94901; 415/459-3212. ReachOUt is reviewed in Morrow Owners' Review #2 & #3.

#### 13. MAILERS

Members may combine their orders to a total quantity of 1,000 or more mailers (for floppies) for a special price of \$.45 each and BULLDOG will pay the shipping and handling charges on a single order shipped to one address. (BULLDOG CONTAINER CO., Glen Haven Rd., Soquel, CA. 95073.) Interested members place your order with David Newton, 297 Addison St., SF, CA 94131, 415/334-8005. He will coordinate the order. Include SASE! so he can get back to you.

#### \*\*\*\*\*

### **SOFTWARE REVIEW: NOTEBOOK**

by Dave Selvin

Product: Notebook Company: Protem Price: 2363 Boulevard Circle Walnut Creek, CA 94595 \$59.95

For some months now, Pro/Tem Software's NOTEBOOK has been chugging away on my MD2, piling up databases that begin to approach the mountainous. At the start, <sup>I</sup> thought it would never happen, but now  $---$  it wuz a tough fight, ma, but we winned.

In all fairness, a good many of the problems I had to overcome to get it up and running were my own. Or my MD2's. Now, that was an experience. A technician at Track Computer collected \$60 for changing a gadget without coming close to ending the garbage I was consistently getting. On the other hand, Berkeley Computer charged me \$80 for aligning and inspecting my drives. That didn't do it, either. In the latter case, though, they went back to work under their warranty, and with no further charges, isolated and replaced the offending drive (B:, to name names). Lo: it worked. Through it all, before and after the drive episode, Raul da Silva, technical support manager at Digital Marketing, the program's distributor, gave me generously of his time, at Digital's office in Walnut Creek and by phone. And finally, NOTEBOOK came up swinging.

My first database was a 14-page bibliography of sources involved in my current research project. With NB's help, I was able to identify each of them by title, author, publisher, date, etc. and, no less important to me, where the book, periodical or whatever is held. In this way, with NB's self-contained sO(rting program, I provided myself with lists of books held in particular libraries or other places, speeding my search and making life generally more pleasant.

My second database, vastly more extensive - over a thousand pages, some six or seven diskettes, and counting - covered my reading notes. In this case, I had a somewhat different problem in setting fields and references to make the material as usable as possible. I needed a date that would allow me to organize materials chronologically. No problem, really, though NB wants its date recorded in its own particular style: YY/MM/DD. <sup>I</sup> added <sup>a</sup> small letter at the end in the event (and it happened repeatedly) different notes dealt with the same date. I needed what I called "PRINTNO" which allowed me to S(elect and print out only those records carrying the same number. Without it, I'd have found myself printing the entire diskette (each of my diskettes has only a single filename) every time I wanted to print the most recent additions to the database. Having provided several handles by which I could

manipulate the notes as I liked, the final  $-$  well, penultimate, as it turned out - field was labeled simply "NOTE1." Here I entered my reading notes. I quickly discovered that the SOO-some-byte limit on the size of each field was both a nuisance and inadequate. For a time I simply put a [CONT] at the end of the note and continued on the next page. Then I got smart. I added another field which I named, brilliantly, I thought, NOTE2. In that fashion I doubled the space allowed me for reading notes and, properly handled, the two notes printed out as one. That suited me fine. If you need more space, I suppose that same device could be carried on as far as you want to carry it.

Now I was in business. The headings on each record looked something like this:

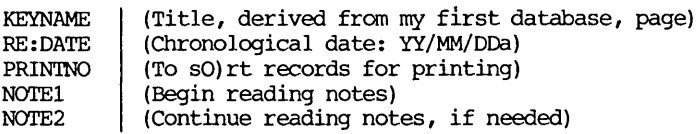

P(rinting each session's output was a breeze. I S(elected from the file a given PRIN'INO, then sorted according to RE:DATE, set my format under the P (rinting program, pressed <RET> and sat back and watched my work unfold in glamorous dot matrix characters. It was then easily filed for future reference.

NB has a number of other, highly useful built-in programs. If you want to refer to a particular record - and can remember the number - it has <sup>a</sup> fastworking G(oto program. If you can't remember the number, search forward or backward with the  $\bar{F}$  (ind program. With the sO(rt or S (elect programs, you can group any particular set of records with one or two or more common characteristics. It will also read so-called foR(eign data, as long as they are written in an acceptable Basic or Notebook language. I don't know about Basic but Notebook is not particularly difficult. It will, for instance, read a Wordstar file or record and translate it into NOTEBOOK format; it requires a SPeCial, but essentially simple, format. (I made a separate file of the format, reading it into the new record with "KR.) P (rinting is direct and reasonably fastworking. You can use a default format for printing out records or you can devise your own, saving it in the file for future use.

Not that you won't encounter some - well, if not problems, then awkward situations. You'll have to get used to the absence of wraparound. (I'm told the IBM version has it.) The length of a line  $(I'm$  told the IBM version has it.) The length of a line is limited to <sup>57</sup> characters and you move to the next line with a <RET> with INSERT ON; overlook it and it will remind you with a bell. If you want a seamless joint between NOTE1 and NOTE2 - or to bell. If you want a seamless joint between NOTE1 and NOTE2 - or to move from any field to another - you use ~X, not <RET>. The printout format is flexible, but the left margin is tight up against the edge of the paper; if it can be moved, <sup>I</sup> haven't yet found the way. The limit on the size of each field is real and unyielding. On more than one occasion, when I was juggling words, spaces, etc. in an effort

to avoid going to a second page (or record), I pushed some key or other - heaven knows which - and the whole thing crashed. Database corrupted, it told me coolly. Then you rush either to the internal or external C(ompact program to save what you can. And, in my case, it wasn't enough. You just do it over. But it can be avoided fingers crossed - if you just don't fiddle the field limits.

On the whole, I've found it a highly useful, hardworking program, once <sup>I</sup> learned to live with its special requirements. If you don't have an ailing drive, it should not take long to get it working on your Morrow. It's flexible; you can shape the records and their internal fields, as well as the format, pretty much to suit your needs. The data it produces are in usable form; headings, keynarnes, etc. can be made compatible with NB's companion programs, BIBLICGRAPHY and FOOTNOTE. I haven't gotten around to them yet, but I expect them to serve me no less well. I couldn't get PEARL to serve my purposes anywhere nearly as well. I don't know about the other, highly touted (and vastly more expensive) data management programs - d-Base II and such; they're beyond my amateur ken. But  $NOTEBOOK's doing a good job for me. I would be reasonably sure that,$ if you're dealing with the kind of free-form data <sup>I</sup> am, you'll find it useful, too.

\*\*\*\*\*

### **SOFTWARE REVIEW: PUN CT UAT ION + STY L E**

#### by John Nicol

Program: Punctuation + Style, version 1.22 Company: Oasis Systems, 619/279-5711 7907 Ostrow St. San Diego, CA 92111 Requirements: CP/M-80 or 86; 64K; 2 drives recommended Cost: \$125

With one reservation about the ease with which corrections can be made, <sup>I</sup> recommend Punctuation <sup>+</sup> Style (P+S). Even when <sup>I</sup> don't match my writing with the program's precepts, P+S makes me consistent in my errors.

The style checker, PHRASE, deals with a writer's choice of words and their arrangement in phrases, sentences, and paragraphs. In making these choices the writer wants to move ideas from his or her head into the mind of another person. To achieve this aim the writer needs language in an order which is exact, concise, and easily understood.

PHRASE is a program that reads a document and looks for phrases that match the entries in its dictionary. This dictionary of commonly misused or overworked phrases also contains suggestions for revising sentences that contain the problem phrases.

The essence of these suggestions for revision is to use the active not the passive voice. To say "John kicked the ball," not where not are publicle voice. To say donn allowed the ball, not<br>"The ball was kicked by John." This choice will be familiar to those who have newspaper writing experience.

Therefore the effect of PHRASE is devastating on stories, personal journals, yams, speeches (maybe), personal correspondence, and any other informal writing. <sup>I</sup> tested it on the first pages only of a 200-page personal journal, and PHRASE destroyed me immediately.

The secret of PHRASE is in <sup>a</sup> little book by Richard A. lanham, Revising English (1979). This is intended for people in government, in business, and in education, "who want to translate bureaucratic prose, their own or someone else's, into plain English." Later lanham re-issued the book as Revising Business Prose (1981). This new title identifies the audience for which the book is intended.

<sup>I</sup> would recommend looking at the book before buying P+S, to see if the two of you are compatible. (lanham, Richard A. Revising Business Prose; New York: SCribner, 1981; ix, 98 pages; available in paperback \$9.95; or Dewey call number 808.066651 LAN in Libraries.)

So, to sum up my opinion of PHRASE. If I have a vested interest in ambiguity and creative confusion, or simply don't understand myself what I am talking about, or I am writing very informally, PHRASE means trouble. But if <sup>I</sup> want to move ideas around with maximum clarity and effectiveness, PHRASE will take out many of the roadblocks.

The punctuation checker in  $P+S$  is CLEANUP. I found it agreeable enough to use, except for making corrections. marks the location of errors in the text, so that the user can search the file with a word processing program to correct the mistakes. <sup>I</sup> would like it better if it were possible to edit errors when they are displayed, as in CORRECT-IT.

I learned things from CLEANUP too. I know now that punctuation always goes inside quotation marks. I know this now and <sup>I</sup> will do it in future. But before <sup>I</sup> change from outside to inside in a 200-page manuscript already typed, <sup>I</sup> will look around for another authority. I try to be practical.

So, to sum up my opinion of CLEANUP, the program does not reduce the usefulness of a final reading of the text by a fresh eye, if such help is available. But with P+S <sup>I</sup> finish editing with more confidence in the consistency of my- punctuation, unusual as sometimes it may be, than <sup>I</sup> ever had before.

I have not offered an opinion on P+S's technical features, or compared P+S with similar style checkers, because I am not qualified to discuss either.

**\*\*\*\*\***

Programs for the upgraded MDT-20 terminal's auxiliary port

(Editor's Note: This appendix contains the programs referred to by Phil Hess in his article, BAMDUA Newsletter, V.3, #11, Dec. 1985).

#### PBOGRAM DMPTOPRN,

(This Turbo Pascal program transmits the contents of the screen to the printer port. Works only with ADM-20/MDT-20 terminals which have been upgraded with Software Techniques' ADM-20 upgrade kit.)

VAR

Row Column : INTEGER; AChar AChar : CHAR;<br>Line : STRIN : INl'EGER; : STRING [80] ;

#### **BEGIN**

```
FOR ROW := 1 TO 24 DO
    BEGIN
    Line : = ";
    FOR Column := 1 TO 80 DO
      BEGIN
      GOTOXY(Column, Row);
      WRITE(#27, 'S');
       (Transmit character at the cursor
        position to the computer.)
      READ(KBD, AChar);
       (Read the character)
      Line := Line + AChar;
      END;
    WHILE (LENGTH (Line) > 0) AND
      (Line[LENGTH(Line)] = ' ' ) DODELETE(Line, LENGTH (Line) , 1);
     (Strip trailing blanks from line)
    WRlTEIN (LST, Line);
END;<br>END.
            END. (End of DMPTOPRN)
```
#### PROGRAM DMPTOFIL,

(This Turbo Pascal program transmits the contents of the screen to a file specified in the command line. Works only with ADM-20/MDT-20 terminals which have been upgraded with Software Techniques's ADM-20 upgrade kit. Note: This program requires Turbo 3.0.)

#### VAR

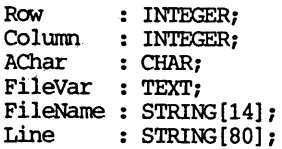

 $\lambda$ 

FUNCTION FileExists (VAR FileVar : TEXT) : BOOLEAN; **BEGIN** (\$1-) RESET (FileVar) ;  $(SI+)$ FileExists := (IORESULT <sup>=</sup> 0); END; BEGIN (Beginning of main program) IF PARAMCOUNT = 0 THEN **BECIN**  $WRITEIN('$  No file specified'); HALT; END; FileName := PARAMSTR(l); ASSIGN(FileVar, Filename); **IF** FileExists(FileVar) THEN **BEGIN** WRITEIN(' File already exists'); HALT; END; REWRITE(FileVar);  $FOR Row := 1 TO 24 DC$ **BEGIN** Line := "; FOR Column  $:= 1$  TO 80 DO BEGIN GOTOXY(Column, Row); WRITE (#27, 'S'); (Transmit character at cursor position to computer) READ (KBD, AChar); (Read character)  $\text{Line}$  := Line + AChar; END; WHILE (LENGTH (Line) <sup>&</sup>gt; 0) AND  $(Line [LENGTH(Line)] = ' ' )$  DO DELETE(Line, LENGTH (Line) , 1); (strip trailing blanks from line) WRITEIN (FileVar, Line); END; CLOSE(FileVar);<br>END. (End of DMPTOFIL)

#### PROGRAM DMPTOAUX;

(This Turbo Pascal program transmits the contents of the screen to the auxiliary port on ADM-20/MDT-20 terminals which have been upgraded with Software Techniques' ADM-20 upgrade kit. port must be configured in setup mode to match printer's baud rate, **BEGIN** 

WRITE (#27, 'c1'); (Auto linefeed on)

WRITE (#27, 'P'): (Dump screen to auxiliary port)  $WRITE$  (#27, 'd1'); (Auto linefeed off) END. (End of DMPTOAUX) DMP2AOX.ASM This assembly language program transmits the contents of the screen to the auxiliary port on ADM-20/MDT-20 terminals which have been upgraded with Software Techniques' ADM-20 upgrade  $\mathbf{r}$ kit. Auxiliary port must be configured in setup mode to match ÷ printer's baud rate, etc. To generate a .COM file: 1  $\ddot{\phantom{a}}$ ASM DMP2AUX ÷ LOAD DMP2AUX ::BOOS jump addr equ 5 bdos :Console output conout equ<sup>2</sup> escape equ<sup>27</sup> : ESC :c equ 99 asciic :1 asciil equ 49 asciiP equ 80 :P :d 100 asciid :Starting addr org OlOOh mvi c,conout mvi e,escape ;Load ESC :Send it call bdos :IDad function mvi <sup>c</sup> ,conout mvi e,asciic ;Load "c", etc. call bdos mvi c,conout mvi e,ascii1 :Auto linefeed on call bdos mvi <sup>c</sup> ,conout mvi e,escape call bdos mvi c,conout mvi e,asciiP call bdos : Dump screen mvi c,conout mvi e,escape call bdos mvi c,conout mvi e,asciid call bdos mvi c,conout mvi e,ascii1 :Auto LF off call bdos ret :End of DMP2AUX

end

PROGRAM LST;<br>(Written by Phil Hess, July 1985. Feel free to adapt as necessary LST lists text and document files to the printer port or screen, or to the auxiliary por<sup>t</sup> on ADM-20/MDT-20 terminals which have been

upgraded with Software Techniques' ADM-20 upgrade kit. To output to the aux. port, the port must be configured in setup mode to match the printer's baud rate, etc. Note: This program requires TUxbo *3.0* Syntax: 1ST filename.ext option (options: p=printer ,s=screen, a=auxiliary port) )  $(SC-1)$ (Compiler option to disable CTR!rC) (Note: Compile to some small ending address such as AOOO so that this program will run on any system.) CONST (Constants) LinesPerPage : BYTE <sup>=</sup> 60; NumberOfTenths : BYTE <sup>=</sup> 5; (Delay) (These values can be patched using DDT starting at address 20FF hex.) MaxCharsPerLine <sup>=</sup> 140; ControlC =  $#3;$ {ASCII values}  $Tab$  $=$  #9; LineFeed <sup>=</sup> #10; FormFeed <sup>=</sup> #12; ControlS <sup>=</sup> $=$  #19: ControlZ <sup>=</sup> $=$  #26;  $Space = #32;$ Tilde <sup>=</sup> $=$  #126; TYPE (Type definition)  $InputFile$  = FILE; VAR (Global variables) FileNameVar : InputFile;<br>FileName : STRING[14]  $\cdot$  STRING[14]: OkayToProceed : BOOLEAN; Done BCOLEAN; LineNum**;** INTEGER; NumRecsRead : INTEGER; LastChar : INTEGER; CharNum : INTEGER; AChar : CHAR; Option CHAR; CUrrentChar CHAR; CurrentLine : STRING[MaxCharsPerLine]; CurrentRecords: ARRAY [1..1280] OF CHAR; FUNCTION FileExists (VAR FileVar : InputFile) : *BCOLEANi* **BEGIN**  $(51-)$ RESET (FileVar) ; (\$1+)

```
FileExists := (IORESULT = 0);
ENDi
PRCXE)URE EnableAuxi
(Turn on auxiliary port)
BEGIN
  IF Option = 'A' THEN
    WRITE (#27, '-');
ENDi
PRCCEDURE DisableAuxi
(Turn off auxiliary port)
VAR
  Tick: INTEGER;
BEGIN
  IF Option = 'A' THEN
    BEGIN
    WRlTE(#27, '.')i
     FOR Tick := 1 TO NumberOfTenths DO
       DELAY(100); {100} ms = 0.1 sec}
     (Since no handshaking with aux.
      port, delay 1/2 second to make
      sure printer is done before
      lending next line. Adjust delay as needed for faster or slower
      printers.)
     ENDi
 ENDi
 PROCEDURE NewPage;
 BEGIN
   EnableAuxi
   WRITE (FormFeed) ;
   DisableAux;
   LineNum := 0;ENDi
 PROCEDURE OutputLine;
 BEGIN
    (Check if line contains dot ccmnand.
     Ignore all but page breaks.)
    IF COPY(CurrentLine, 1, 1) = '.' THEN
      BEGIN
      IF (CUrrentLine = '.pa') OR
         (CUrrentLine = '.PA') OR
         (CUrrentLine = '(.pa) ') OR
         (CUrrentLine = '(.PA) ') THEN
        NewPage
      END
    ElSE
      BEGIN
      EnableAuxi
      WRITEIN (CurrentLine) ;
      DisableAUXi
```

```
LineNum := SUCC (LineNum) ;
    IF LineNum = LinesPerPage THEN
      NewPage
    END;
  CurrentLine := '';
END;
BEGIN (Beginning of main part of program)
 (Check command line for file and option)
  IF PARAMCOUNT > 0 THEN
    BEGIN
    FileName := PARAMSTR(1);Option := 'P'; {Assume printer}
    IF PARAMCOUNT > 1 THEN
      Option := COPY(PARAMSTR(2), 1, 1);
    ASSIGN (FileNameVar, FileName);
    IF NOT FileExists(FileNameVar) THEN
     BEGIN
     WRITELN(' File does not exist');
     HALT;
     END;
   IF NOT (Option IN ['P', 'S', 'A']) THEN
     BECTN
     WRITEIN(' Illegal print option');
     HALT;
     END
   END
(Else pranpt for file and option)
 ELSE
   BEGIN
   OkayToProceed := FALSE;
   REPEAT
     WRITE ('File to list? ');
     READLN(FileName);
     IF FileName = " THEN
       HALT;
     ASSIGN (FileNameVar, FileName);
     IF FileExists(FileNameVar) THEN
       OkayToProceed := TRUE
     ELSE
       WRITEIN(' File does not exist');
   UNTIL OkayToProceed;
   OkayToProceed := FALSE;
   REPEAT
     WRITE (
     'Output to Printer port, Screen,',
     ' Aux. terminal port (P/S/A)? ');
    READIN(Option);
    Option := UPCASE(Option);
    IF Option = ControlZ THEN<br>HALT {RETURN pressed
               (RETURN pressed)
    ElSE IF Option IN ['P', 'S', 'A'] THEN
      OkayToProceed := TRUE
    ELSE
```
WRITEIN (' Illegal print option') UNTIL OkayToProceed END; IF Option =  $'P'$  THEN ConOutPtr := LstOutPtr; (Redirect output to printer port) (Now process file) LineNum  $:= 0$ ; CurrentLine  $:=$   $"$ : REPEAT (Until file processed) BJ:(CKREAD (FileNameVar, CUrrentRecords, 10, NumRecsRead); (Read <sup>10</sup> 128-byte records at <sup>a</sup> time) Done  $:=$  NumRecsRead =  $0:$  $CharNum := 0;$  $LastChar := 128*Number$ WHILE (CharNum <sup>&</sup>lt; LastChar) AND (NOT Done) DO BEGIN CharNum := SUCC(CharNurn) CurrentChar := CurrentRecords[CharNum]; IF INTEGER(CurrentChar) > 127 THEN eurrentChar : <sup>=</sup>  $CHAR (INTER (CurrentChar) - 128)$ ; (Strip off parity bit) CASE CUrrentChar OF Tab : (Horizontal tab) WHILE (LENGTH (CurrentLine) MOD 8) <> 0 00 CurrentLine := CurrentLine + Space; Space~ (Line feed) LineFeed : OutputLine; (Form feed) FormFeed : **BEGIN** IF CurrentLine <> '' THEN OutputLine; NewPage; END: ControlZ : [End of file] **BEGIN** IF CurrentLine <> '' THEN outputLine; Done :<sup>=</sup> TRUE; END; Space..Tilde: (Printable chars) BEX3IN CurrentLine := CurrentLine + CurrentChar; IF LENGTH(CUrrentLine) <sup>=</sup> MaxCharsPerLine THEN

OUtputLine; END;<br>END: [End of CASE] IF KEYPRESSED THEN (Check if user interrupt)<br>BEGIN READ(KBO, AChar); IF AChar <sup>=</sup>ControlC THEN Done := TRUE ELSE IF AChar <sup>=</sup> ControlS THEN **BEGIN** REPEAT UNTIL KEYPRESSED; READ(KBD, AChar); END; END; END; UNTIL Done; IF LineNum > 0 THEN NewPage;

END. (End of 1ST program)

\*\*\*\*\*

TEXT. COM by Clarence Heier

<sup>I</sup> recently descovered <sup>a</sup> new Public Domain product that serves <sup>a</sup> very important need for me. The Program is called TXT42.\$ and it is accompanied by its document file  $TXT42.DC$ .

TXT42.\$ can be used to create a file called (filename). COM that will print text information on your screen. These text files can be paused or stopped and can be called by a SUBMIT program to place important reminders on your screen at strategic moments.

To use the program employ your Text Editor to write the message. Format it exactly as you wish it to appear when the program is run. You can do this by inserting Carriage Returns to wherever necessary and by adding the tilde (-) anywhere that you desire <sup>a</sup> pause.

When you are done with the file, exit the document. Then use<br>the WordStar N command to open another file with the name<br>filename.COM. Use WordStar's ^KR command (File Read) to read in the file TXT42.\$. What you will see will look like this:

l~V^A......and.assorted.junk..............................^A A @": ?

 $\hat{a}$ 

You must insert the file between the ? and the  $^{\circ}\mathcal{C}$ . The first lines are basically <sup>a</sup> short program that remains at the top of two lines are basically a short program that remains at the corporam,<br>the COM file you are creating. To read your file into the program, first position the cursor after the question mark and before the  $\hat{e}$ character, then again use the WordStar <sup>-</sup>KR command to read in the created file. Exit the file and WS. At the A> enter filename (without the COM). You should see your text message printed out on the screen.

It is very important that the first two lines of the program not be disturbed and that the text file is ended with the  $\hat{e}$  (note that this is not created with the Control @ key. It is the symbol for a null and must be present. You can move it around but you cannot recreate it by using WS).

I'm sure that you can think of may uses for this program (particularly when coupled with the SUBMIT cormand) but let me tell you of my application. <sup>I</sup> have been <sup>a</sup> Smartkey user for <sup>a</sup> long time now and use it on nearly all the major programs for redefining the function keys. The problem is that the function keys have different definitions with every program and <sup>I</sup> find it difficult to remember that the key "FI" does one thing in WS, does another job in SuperCalc, does something different in dBASE, and does something totally different in the Modem program. <sup>I</sup> make extensive use of SUBMIT to automatically load the various key definitions for the various programs. Using TXT42\$, <sup>I</sup> have created small files that will write the function key definitions to the status line of my terminal (the 25th line). This line is unused for normal terminal (the 25th line). This line is unused for normal definitions. It does not scroll with the rest of the screen and is undisturbed by screen clears or any other terminal applications it can only be entered by specifically entering it via cursor positioning control codes. <sup>I</sup> have entered the codes to enter the 25th line, the function key definitions, and the codes to exit the line into a file called  $LINE25$ .com. I have Submit call up LINE25.COM after SMARTKEY.COM has been called and before the main program is called. I have created another program called BLANK.COM that will blank the 25th line. This program is automatically called after <sup>I</sup> exit the main program and clears the status line.

I could think of no way to enter the required codes using wordStar, as WordStar will intercept the ESC character am will not allow it to go to the screen. These codes were entered using SZAP.OOM (this is <sup>a</sup> program like DDT that allows you to edit <sup>a</sup> CQ4 file). Once these special screen codes have been entered the text messages can be altered using WS's N mode. The system is easy to messages can be altered using WS's N mode. The system is easy to implement and very useful for sending other initialization codes to your terminal without the large overhead of an interpreter or the complexity of Assembly language programming.

#### \*\*\*\*\*

(EDITOR'S NOTE: Bandua members will find the program described here on Library Volume # 28. Clarence Heier writes regularly for "Q Bits," published by the Quad City OSborne Group. He has kindly <sup>g</sup>iven permission for his article to be reprinted here) •

### **PROGRAMMING LANGUAGES, PART I**

by Loring Craymer

When my wife and I bought a computer, our major concern was word processing. we both are scientists and wanted a system which would help with technical writing. WOrdStar seemed to be the appropriate word-processing program, and the **Morrow** seemed the best reasonably priced computer which was bundled with WOrdStar.

<sup>I</sup> also wanted <sup>a</sup> good prograrnning language. <sup>A</sup> computer is <sup>a</sup> marvelous tool for solving problems, but the problems need to be stated in <sup>a</sup> form which is intelligible to both the computer and the fonnulator of the problem. A good prograrnning language can be a definite aid to stating a problem correctly, while a poor language can be a real hindrance. I investigated the available languages, and this is a somewhat updated report of my findings.

If the idea of writing programs scares you, imagine that you have just created a file using WordStar which you want to print out as a document. That file may be viewed as a program which specifies the resulting document. No commonly used programming language is very complex in comparison with a natural language, although most have a strange syntax and arcane lexicon.

A good programming language encourages structured programming. Structured programming is a discipline for writing coherently organized programs. It is comparable to clarity of style in English composition. I learned to program--FORTRAN, and a acquaintance with IBM 360 assembly language and  $PL/I$ -in the dark<br>ages before "structured programming" came into yogue, and I ages before "structured programming" came into vogue, consequently have little faith that any moderate-sized program is completely bug-free. If I find a bug in a program, I want to be able to correct it. <sup>I</sup> also want the opportunity to spot and correct flaws in the design of the program. I am rather horrified at the prices paid for commercial software distributed without source code.

I consider portability to be a major concern in choosing a language. The next computer which I own or use is unlikely to be Z80-based, and I want to be able to write programs which will run on the new system as well as the old. This is a reasonable hope only if there is an established standard for the language and if the language translator conforms to that standard. advantage of having a translator for a standardized dialect of a language. Whenever a standard has been established, programming textbooks adhere to that standard. Such textbooks are a good source of well-written, useful routines. Why reinvent the wheel if you don't have to?) Beware of vendors who advertise an "extended subset" of a standard: they are not in business for the sake of their customers.

A computer stores information as sequences of bits (which may be either "on" or "off" and are assigned a value of  $0$  or  $1$ ) which are further grouped into "bytes" (the basic addressable unit) which are further grouped into "words." The computer has a "machine language": each distinct word specifies a machine instruction. The instruction may cause the machine to transfer a byte from memory (RAM or ROM) into a "register," add the contents of registers, or execute some similar operation. Few programs are written in machine language; instead, they are written in "assembly language." An assembly language consists of a series of mnemonics, with each mnemonic corresponding to a specific machine language instruction. Assembly language programs are difficult to write and debug (if they are of any size) and are decidedly not transportable. The pain of writing an assembly language program can be eased by using a macroassembler and library of "macros": a "macro" or "macroinstruction"<br>is a series of instructions specified by a single symbol, and a macroassembler is an assembler which allows the programmer to define any macro he desires and use it in the program. The advantage of writing programs in assembly language is that a programmer can cater to peculiarities of the CPU (central processing unit: the "brain" of the computer) and develop <sup>a</sup> program that will run faster than an equivalent program written in <sup>a</sup> high-level language.

High level languages are written to cater to the needs of the programmer rather than to the design of any particular CPU and highlevel programs are translated into machine language instructions. Translators for high level languages come in two flavors: interpreters and compilers. An interpreter takes a program statement, breaks the statement into its components, looks up each component in a table, and then executes a routine corresponding to that component. A compiler breaks each statement in a program into components and "compiles" a series of machine language instructions to produce a machine language equivalent of the high-level program; compiled program is later executed. Interpreters allow interactive debugging of programs, while compilers output machine language programs that will execute much faster than their interpreted counterparts.

The high level languages which should be considered for use with <sup>a</sup> microcomputer running CP/M are BASIC, C, FORTH, and PASCAL. These are not the only high level languages available, but they are ones for which good implementations are available at reasonable prices.

In Part II, each of these languages will be considered in detail.

(Editor's note: This article is reprinted from Morrow Owner's Digest, courtesy of author Loring Craymer and editor Emma Paquin).

### **POTPOURRI OF TIPS AND TRICKS**

gathered by Georgia Babladelis

#### From CMDUG, V.1,#2, p.2

On newer models, if you have any problems with the SETUP program see your dealer for a revised CP/M diskette that corrects the problem in accessing the parallel port.

V.2,#4, p. 19

Two column printing is possible with NW. One problem is that there is no column move command. However, if you put in a command to do <sup>a</sup> reverse line feed, you can backspace all the way to the top of the column. Then issue <sup>a</sup> new dot PO (page offset) to start at <sup>a</sup> new column. You can put in your own command with a patcher in the INSTALL program.

From Bits N Chips V.7

( by Chris Sinichko). <sup>A</sup> turnkey program for all MBasic disks which allows you to easily pick and choose which MBASIC program you want. Simply enter MBASIC and when you get the "ok" prompt enter the following:

10 PRINT 9CHR\$(26) 20 PRINT "MBASIC SET UP PROGRAM" 30 PRINT "THE FOLLOWING PROGRAMS ARE AVAILABLE:" 40 FILES "\*.BAS" 50 PRINT 60 PRINT "SELECT THE ONE YOU WANT: (YOU NEED ONLY " 70 INPUT "TO ENTER THE FILE NAME, 00 Nor ENTER THE .BAS EXGTENSION) "; SEL\$ 80 INPUT "00 YOU HAVE THE PROPER DATA DISK IN DRIVE B";DR\$ <sup>90</sup> IF DR\$ = "Y" OR DR\$ = "Y" GOTO <sup>120</sup> 100PRINT "PLEASE INSERT THE DATA DISK IN DRIVE B" 110 GOTO 80 120 PRINT CHR\$(26) 130 CHAIN SEL\$ (please note that the lines 10 and 120 are the canmands to clear the screen on the lear Siegler (MDT-20) terminal. You may have

to change these lines to fit your own code) •

From "Today's > To-Morrow Computer Club" in Burlington, Ontario

Bill Steels, of Ithica, NY writes: Here's one for all the folks who'd like to have NewWord (or WordStar) boot up directly on the B drive. In the Connecticut Micro Decision Users Group Newsletter, "Suds" Macklem suggests that at the A> prompt you first type "B:" to log onto the B drive, then at the B> prompt type "A:NW <filename>."

I decided to automate that procedure with a submit file. To do this, copy SUBMIT.COM from your CP/M system disk onto your New Word program disk. Then boot up NewWord and create a non-document file on the program disk with the extension .SUB; I call mine "BOOT.SUB." The file should contain just this:

> B: A:NW

If you want to load Smartkey and a definition file, the .SUB file would be:

SMARTKEY <filename>  $B.$ A:NW

Be sure there's <sup>a</sup> carriage return at the end of each line and that there are no extra carriage returns after the last line.

Save BOOT. SUB (or whatever you call it), type X to exit from NewWord, and at the A> prompt type

A>AUTO SUBMIT BOOT <cr> (substitute the name of your .SUB file if it is not "BOOT").

Now whenever you press reset, you should boot up on the B drive. If you're working on one file all the time (e.g., if you're writing a book), you can add the-filename after "NW" and you'll cane up right in the file. SuBMIT will execute whatever is in the .SUB file and you can change that whenever you want to.

When you exit from NewWord after this, you'll see a B> prompt instead of an A>, meaning you're logged on the B Drive. If that's a nuisance, add another line to your .SUB file that says "A:" and that line will be executed after you exit from NewWord, returning you to the A Drive.

Here's a fancier, but less automatic approach. Make the .SUB file:

SMARTKEY <filename> B: A:NW \$1

Now, at the  $A$ > prompt, you can type

A> SUBMIT BOOT GEORGE <cr>

and SUBMIT will load SMARTKEY, log onto the B Drive, load NewWord and open the file named GEORGE on the logged drive. SUBMIT substitutes whatever filename you type in for the "\$1" in the .SUB file. As above, if you're working on the same file all the time. As above, if you're working on the same file all the time, you could include the filename in an AUTO command; the AUTO command might be easier to change than the contents of the .SUB file.

To abort the execution of the sequence of commands, type any key when the A> prompt appears.

## **ALL THAT'S CLASSIFIED**

**====================================================================** Documentation design, consultation, and writing by experienced technical writer who specializes in concise and easy-to-read manuals for end users. call Lenore Weiss at 415/953-7609. **====================================================================** Doing your own thesis/dissertation? Consultation in APA, Turabian, Campbell formats; proofreading, editing. 10% dicount to BAMDUA members. Nancy Schluntz, Wordsmith & Copycrafter, 415/537-9172. **====================================================================** MJRRCM MD-lE. Exactly the same as an MD-3E except it has only one double sided drive. With MT-70 terminal. Brand new in factory carton with full warranty, \$895. second disk drive w/all hardware, \$129. Liberty 100, \$325; Morrow MP-100 printer, \$250. H.L. Whitaker, 9639 Dorothy Ave., South Gate, CA, 90280, 213/566-3556. **====================================================================** FORGET THE PEARL! Order customized database programs. Menu driven: Enter, Correct, Delete, Search, Sort, Print. ADDRESS AND PHONE BCOK, ALBUM LIST, RECORD LIST, NOTE PAD, and more. Guaranteed. Send for Catalog. KCS SOFTWARE, 927 Mears Court, Stanford, CA 94305, 415/493-7210. **====================================================================** COMPUTER TUTOR: I make house calls. Individual tutoring specialist especially for beginners. Programmer, Debugger, Systems Analyst. Roger Barker 415/397-8291. San Francisco, Berkeley, oakland, Walnut Creek, Danville. FOR SALE: Supercalc, Manuals. New in box. \$1645. call Volker Kirstein, 415/431-7440. MOll w/10 ME hard disk, 12" monitor. Also CP/M, WordStar, Quest, pilot, Personal Pearl, Accounting Package, **====================================================================** FOR SALE: dBase II. MOll with Wyse 50 Terminal. Gouger. Excellent condition. \$1700. All standard software plus call 707/575-9119. Gary FOR SALE: NORTHSTAR HORIZON: S-100 bus, 4mhz CPU with 48k of RAM. DC-HAYES 300 baud S-100 modem w/MODEM 6. Two SSDD floppy drives. Parallel & serial ports. CP/M, Northstar DOS, WordStar, SuperCalc, several languages and scads of other software with documentation. \$450. HEATH H-19 available at additional cost. Karl Monstream, 3414 75th Ave. N.W., Gig Harbor, WA 98335, *206/Z65-2152.* AVAILABLE: Clerical position available. 30 hrs/wk, \$6/hr. 50% on Bamdua work, 50% M.O.R. clerical work. Call 644-2805 and ask for Dana if you are interested. **====================================================================** FOR SALE: MD5 with MDT60 terminal and software: WordStar, NewWord, Correct-It, ProofReader, LogiCalc, Personal Pearl, 4 separate programming languages, public domain volumes 1 thru 18, plus much more. \$1250. call Charles Cage, 415/929-5820 (days); 415/992-0346 (eves.).

#### ORDER BLANK FOR BAMDUA LIBRARY VOLUMES

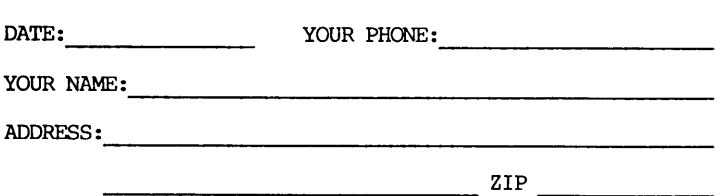

PLEASE SEND ME THE FOLLOWING BAMDUA LIBRARY VOLUMES AT \$8.00 PER FIDPPY. I HAVE JOINED BAMDUA AS A MEMBER.

(Note: See Newsletter V.2, #8, Sept. 1984 for surmary of library disks (1-14) available to date; see Newsletter V.3, #8, Sept. 1985 for summary of library disks (15-30).

Below, you may circle your choice of library volume and under each choice, enter the # of disks you want, if more than one.

CIRCLE CHOICE: 1 2 3 4 5 6 7 8 9 10 11 12 13 14 15 16 17 18 19 20 21

(quantity) : -----------------------------

CIRCLE CHOICE: 22 23 24 25 26 27 28 29 30 31 32 33 34

 $(quantity):$  ------------------------

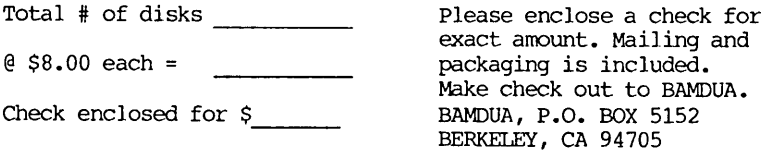

**=============================================================**

#### BAMDUA OFFICERS

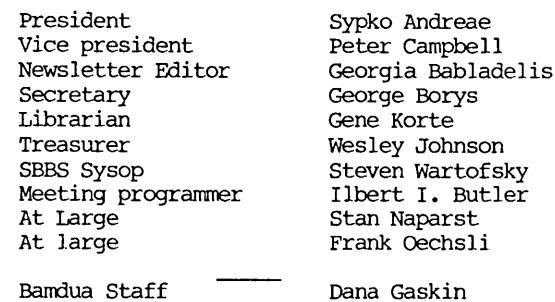

### **WHAT'S AVAILABLE**

The public domain software library contains 30 volumes. They are, available at meetings for \$5.00 each, or through the mail for \$8.00 each. write a check to BAMDUA, BOx 5152, Berkeley, CA 94705. Allow up to one month for delivery.

Back issues of BAMDUA Newsletter cost \$1.00 for issues 1-3, and \$2.00 for each issue after that. They are also available at BAMDUA meetings or through the mail. The price is the same either way. Make your check out to BAMDUA. Allow up to one month for delivery.

All back issues of MORROW OWNERS REVIEW are available for \$3.00 each. They start with April 1984 and are published bimonthly.

<sup>A</sup> directory of approximately <sup>300</sup> BAMDUA members is available for \$3.50 Get your copy now so you will be able to know who to call when you need help or want to exchange infornation. Make your check out to BAMDUA.

SPECIAL DEAlS: These arrangements are listed separately in each issue in the section called "Special Deals." Members are welcome to make such special arrangements with companies to the benefit of all our members. If you make such an arrangement, let the editor know so that it can be announced. Remember, you must be willing and able to coordinate the arrangement.

#### \*\*\*\*\*

#### SPECIAL ANNOUNCEMENT!!!!

Dear Bamdua members:

This will be my last note to you all. Beginning in February, I will be seeking employment on the other side of the bay! What this means for you is, among· other things, a job opening for an interested party. The position consists of a 30 hour week clerical position at \$6.00/hr. The work would be split evenly between M.O.R. and BAMDUA. Please call me at the office if you are interested.

I have enjoyed being in contact with so many of you, handling the various problems and questions as best I COUld. Good luck to all of you in your many pursuits and efforts. With caring,

Dana

#### ORDER BLANK FOR BAMDUA NEWSLETTER BACK ISSUES

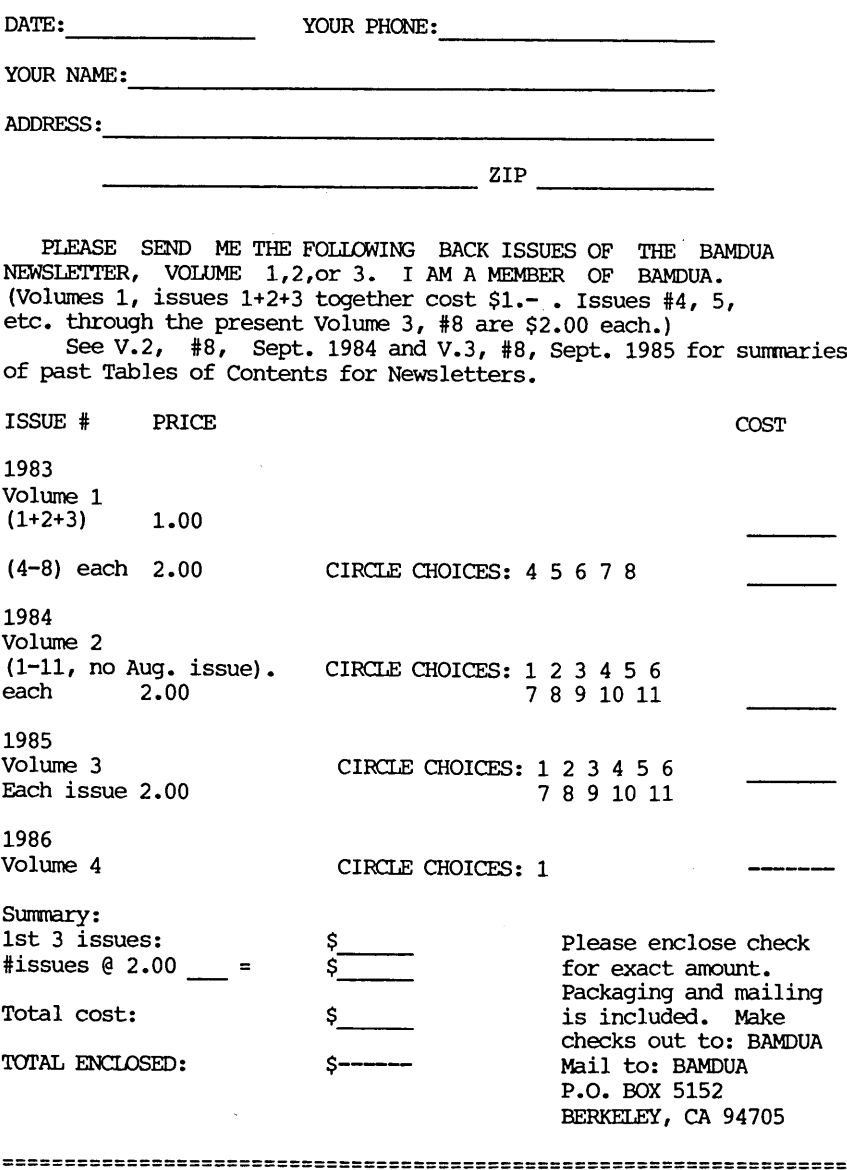

**====================================================================** My thanks to all who contributed articles and ideas to the Newsletter and to all those nice members who wrote me and said they appreciated my efforts to bring them "special deals." --Georgia

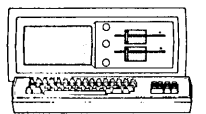

**MORROW MD-3P** \$ 895

Includes: NewWord, CorrectIt, SuperCalc, Personal Pearl, MBasic

#### MODEM SPECIAL

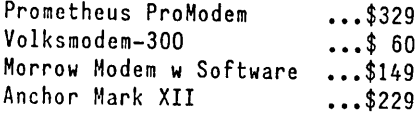

### ITT XTRA (nS-DOS) \$1475

Includes: 2 Floppy, 256K RAM DOS Basica, Monochrone Monitor (\$585 extra for 10 meg HD, \$200 to \$300 extra for Color)

### HORROW PIVOT II PORTABLE

### (COMPLETE IBM-PC Coapatibility!!)

-With: Dual 5-1/4" Drives, HEU 25 LINE BACKLIGHTED DISPLAY, MS-DOS, NewWord & Battery.

320K RAM \$2,295,\*<br>640K RAM \$2,595\* 640K RAM

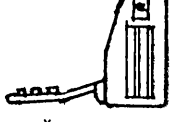

1200 Modem \$395 OPTIONS: Ext'l Video \$295

For  $MD-3/3P/5/11/16/32$ <br>Only to BAMDUA Members List Price is \$2,995

LETTER QUALITY PRINTER SPECIALS LASER:8 pg/min, 9 fonts \$2,295

MP-200: 18 cps w TRACTOR..\$595 MP-100: 16 cps w TRACTOR..\$395 For Morrow MP-I00/200: Tractors 130 Multi-Strike Ribbons ...\$ 7 Print Wheels ...\$ 18

### BUFFER/SWITCH SPECIALS

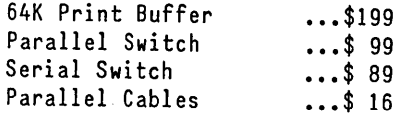

#### SOFTWARE SPECTALS

NewWord Version 2.06 ...\$ 90<br>Version 1.32 ...\$ 35 Version 1.32 Champion 5 Module ...\$495 Accounting (\$2,475 List) Supercalc II ...\$175 Turbo Tutor ••• \$ 29 Turbo Tool Box Turbo Pascal Ver. 3.0 ... \$ 49 Uniform  $(MD-2,3,5$  or  $11) \ldots $65$ ReachOut **•••CALL** SmartKeys II ... \$ 49 HyperTyper(Typing Tutor).. \$ 27 Proportional Star ...\$ 69

### **LOCAL AREA NETWORK** Adevco/Morrow

\$285

BUSINESS CENTER

12186 WINTON WAY, LOS ALTOS, CA 94022 *CALL* 415/941-3269 *TODA Y*

BAY AREA MICRO DECISION USERS ASSOCIATION P.O. BOX 5152, BERKELEY, CA 94705

NON PROFIT ORG. U.S. POSTAGEPAIDBERKELEY, CA PERMIT NO. 280

\_\_\_\_\_\_\_\_\_\_\_\_\_\_\_\_

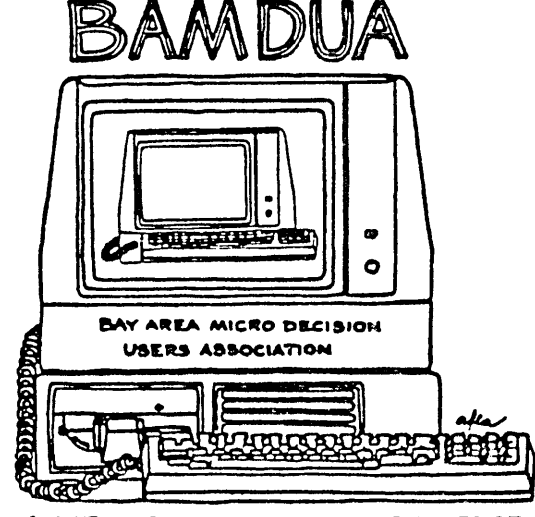

A MUTUAL SUPPORT NETWORK FOR USERS OF<br>MORROWS' MICRO DECISION COMPUTERS-P.O. BOX 5152, BERKELEY. CA.94705

--'